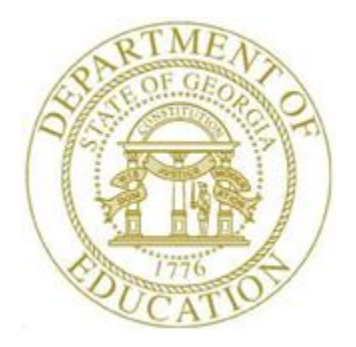

## PCGENESIS FINANCIAL ACCOUNTING AND REPORTING (FAR) SYSTEM OPERATIONS GUIDE

# 5/28/2020 Section J: Financial Reporting and Closing

*[Topic 2: Finalizing Current Month and Year-End Figures, Version 1.5]*

# *Revision History*

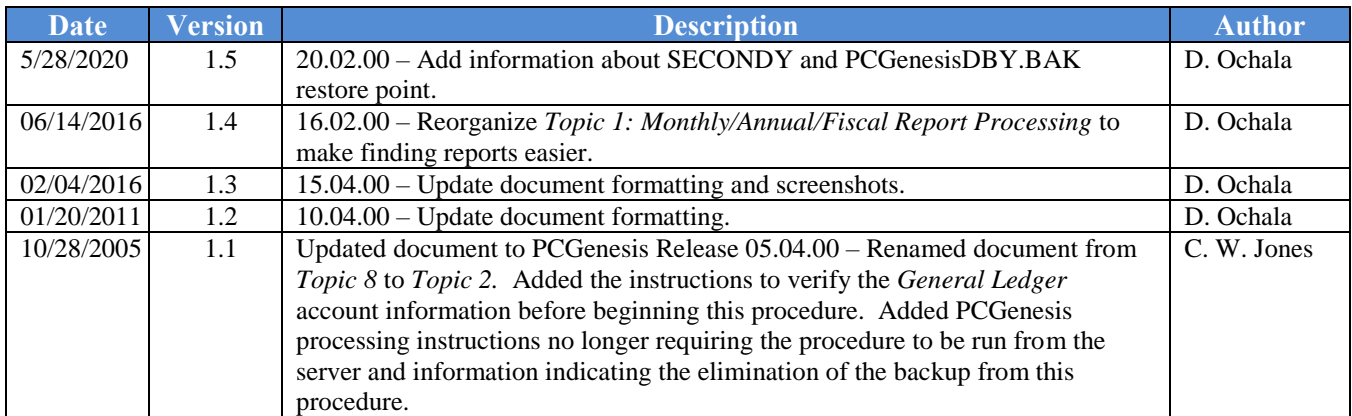

# *Table of Contents*

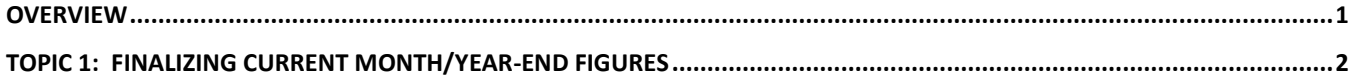

**Georgia Department of Education May 28, 2020** • **1:48 PM** • **Page ii of ii All Rights Reserved.**

### <span id="page-3-0"></span>*Overview*

Month-end closing includes generating the monthly reports and finalizing the current month's figures. This procedure closes the current month and the fiscal year, where appropriate. For example, if the processing month (period) closed is June*,* the fiscal year also closes.

### **Before beginning this procedure:**

- PCGenesis requires the printing of the *Final Daily Receipt Report* before a month closes. Refer to *Section H: Receipt Processing* for instructions.
- Month-end closing:All users must be logged out of PCGenesis before beginning, and all monthly reports must be processed. A backup copy of the PCGenesis data is created in SECONDY and PCGenesisDBY.BAK. SECONDY and PCGenesisDBY.BAK can be used as a restore point, if necessary.

Because PCGenesis does not perform an automatic backup after this procedure, label the next day's backup tape or CD backup as *"Month-End Closing MM/YYYY"* and store in a secure location as normal.

Accrue all received goods and services invoices, and all measurable and available revenue as defined in Chapter 9 of the *Financial Management for Georgia Local Units of Administration Accounting Handbook*.

• Year-end closing: Accrue all goods and services invoices received on or before June 30 and all salaries and related benefits for all federal programs for July and August. Also accrue all measurable and available revenue including the taxes received and applied to June transactions from the Tax Commissioner's office, and the local bank's calculations of the current fiscal year's investment interest.

**Processing errors/conditions:** PCGenesis will discontinue the month-end closing if the following conditions exist:

- The General Ledger (G/L) is *Out of Balance.*
- There are *Undeposited Receipts* for the period.
- Additional activity has been entered for the period.
- The date of the closing is not the last day of the month to be closed.
- There are Purchase Orders that must be carried forward, that have not yet been transferred.
- There are *Open* Purchase Orders for the current fiscal year that were not transferred this year because they were transferred during the prior year. *PCGenesis allows the transfer of purchase orders only once.*
- Year-end closing only: If Fund 199's *Fund Equity* balance does is not zero *or* if Fund 199's *Total Revenue* does not equal its *Total Expenditures.*
- All users must be logged out of PCGenesis (except for the user processing the closing).

#### *Correct these conditions, and reproduce at least one monthly report before closing the month.*

**Audit and History File updates:** Although PCGenesis does not generate a report when a month or year is closed, PCGenesis updates the *Audit* and *History* files, and flags the month and year processed as *closed*. The *Audit* file's records for the period will be assigned the status *Processed,* and the *History*  file's records will be updated, and saved in the appropriate *ACCTYYMM* library.

# <span id="page-4-0"></span>*Topic 1: Finalizing Current Month/Year-End Figures*

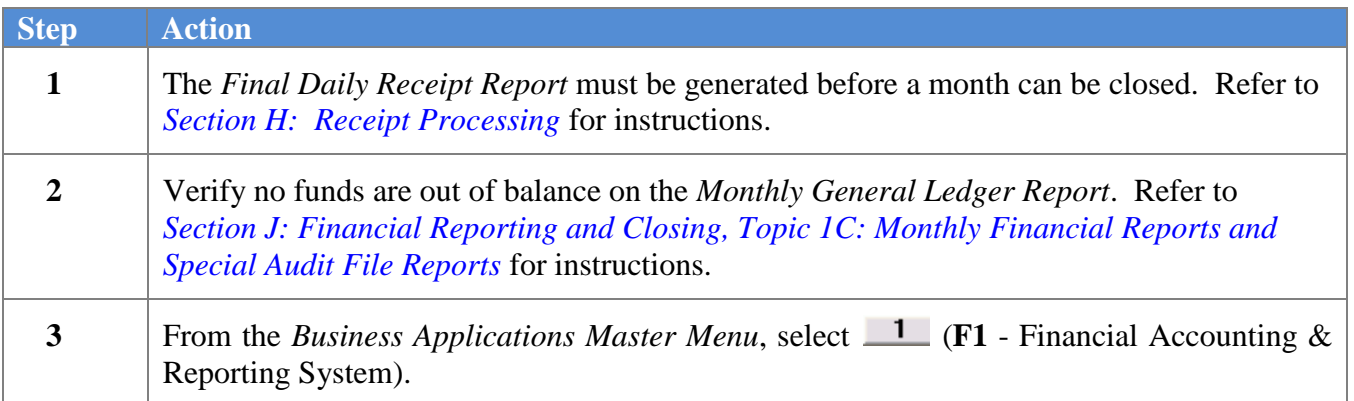

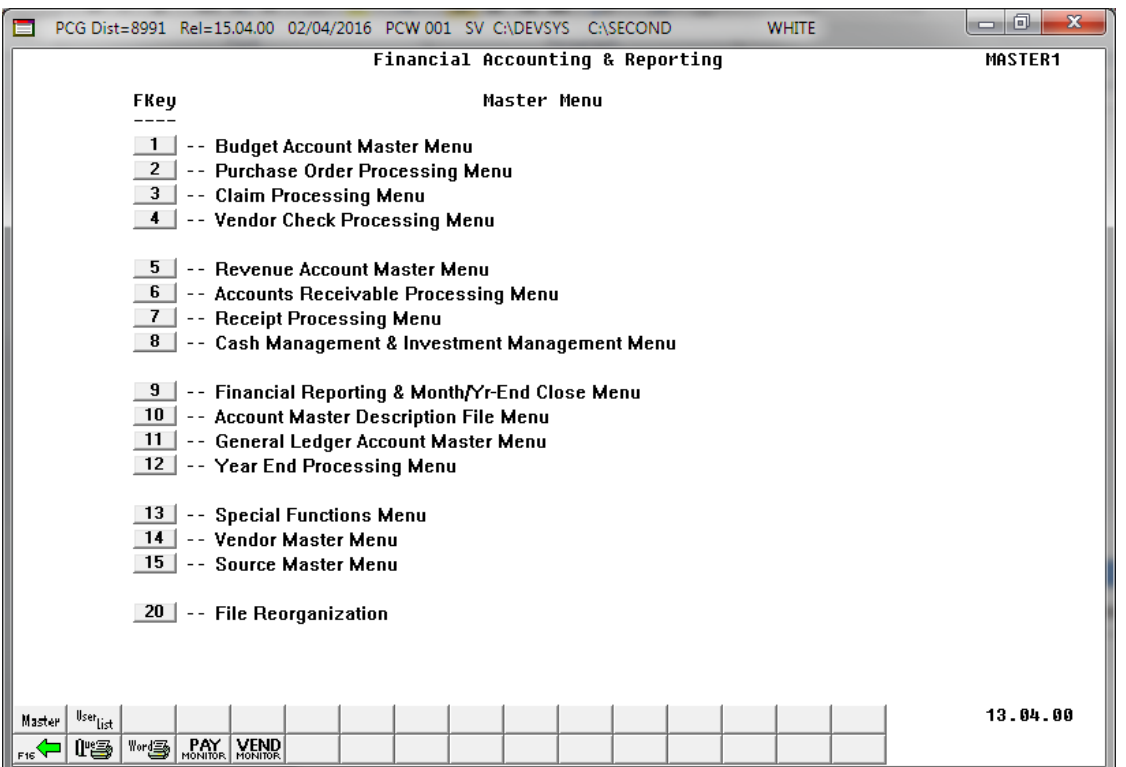

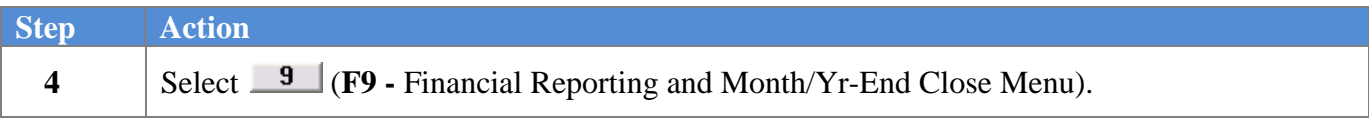

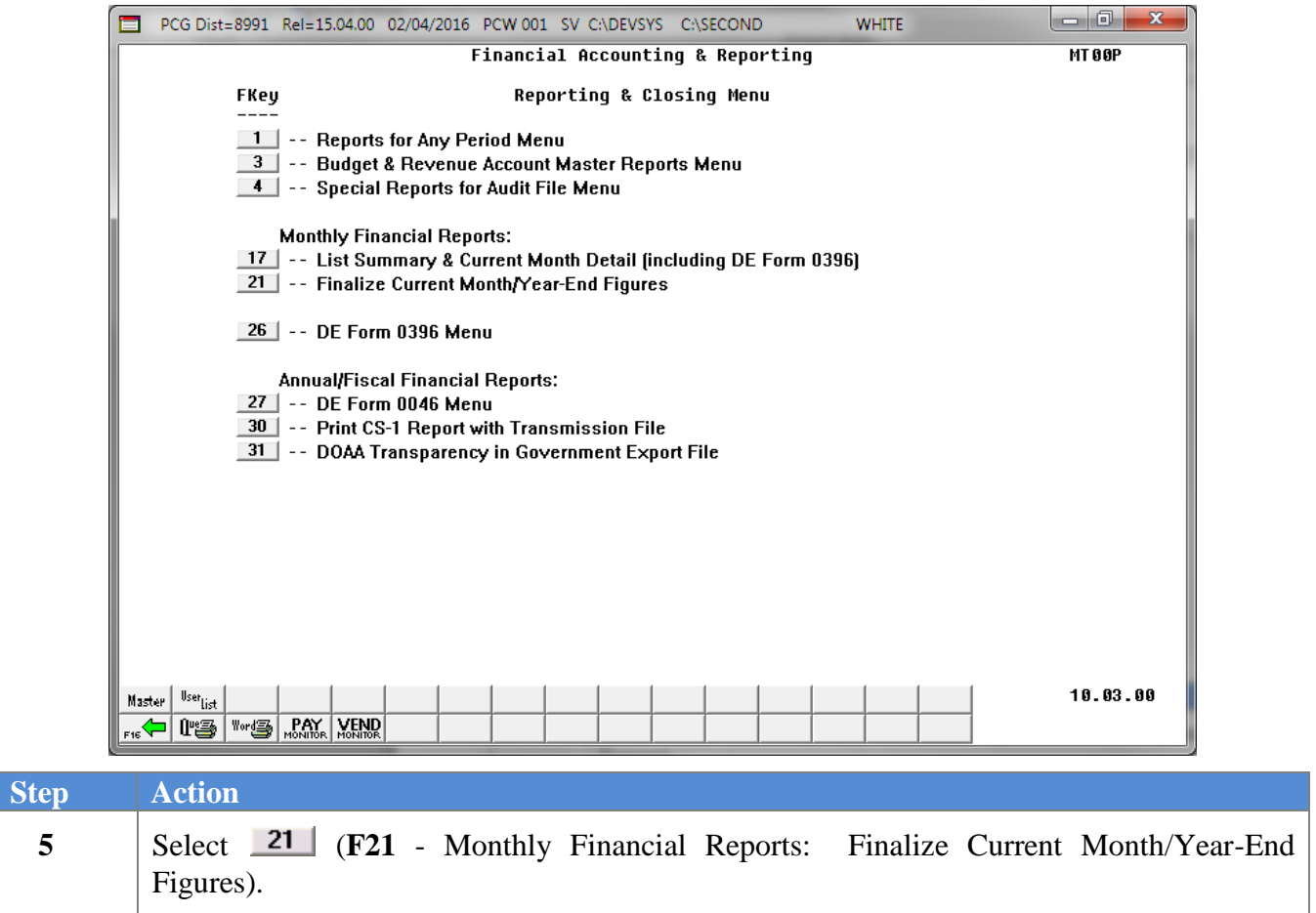

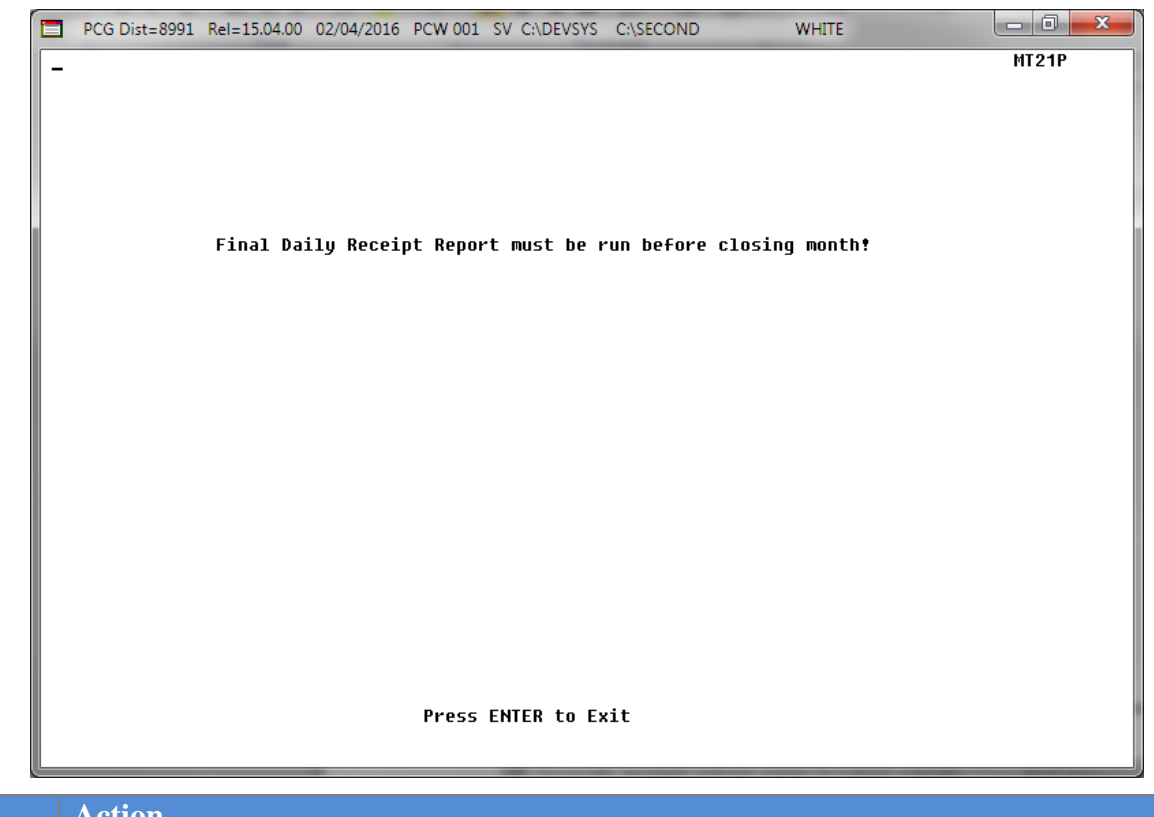

If the *Final Daily Receipt Report* has not been run, the following screen is displayed:

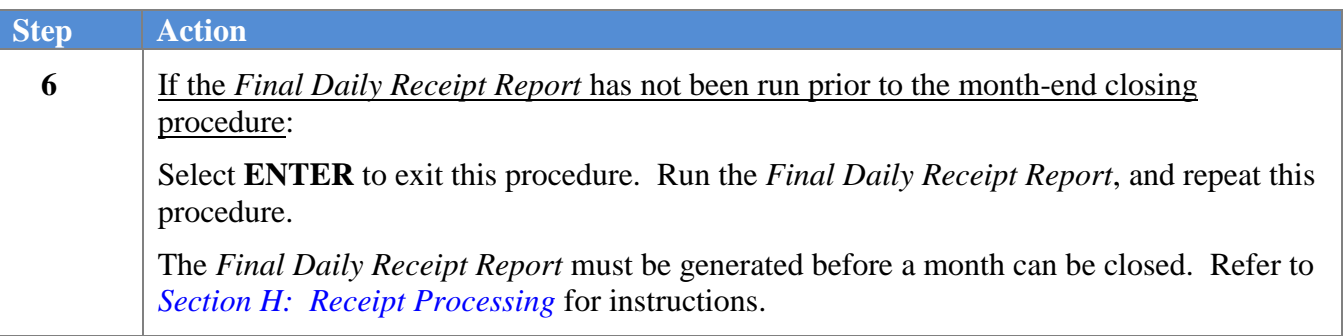

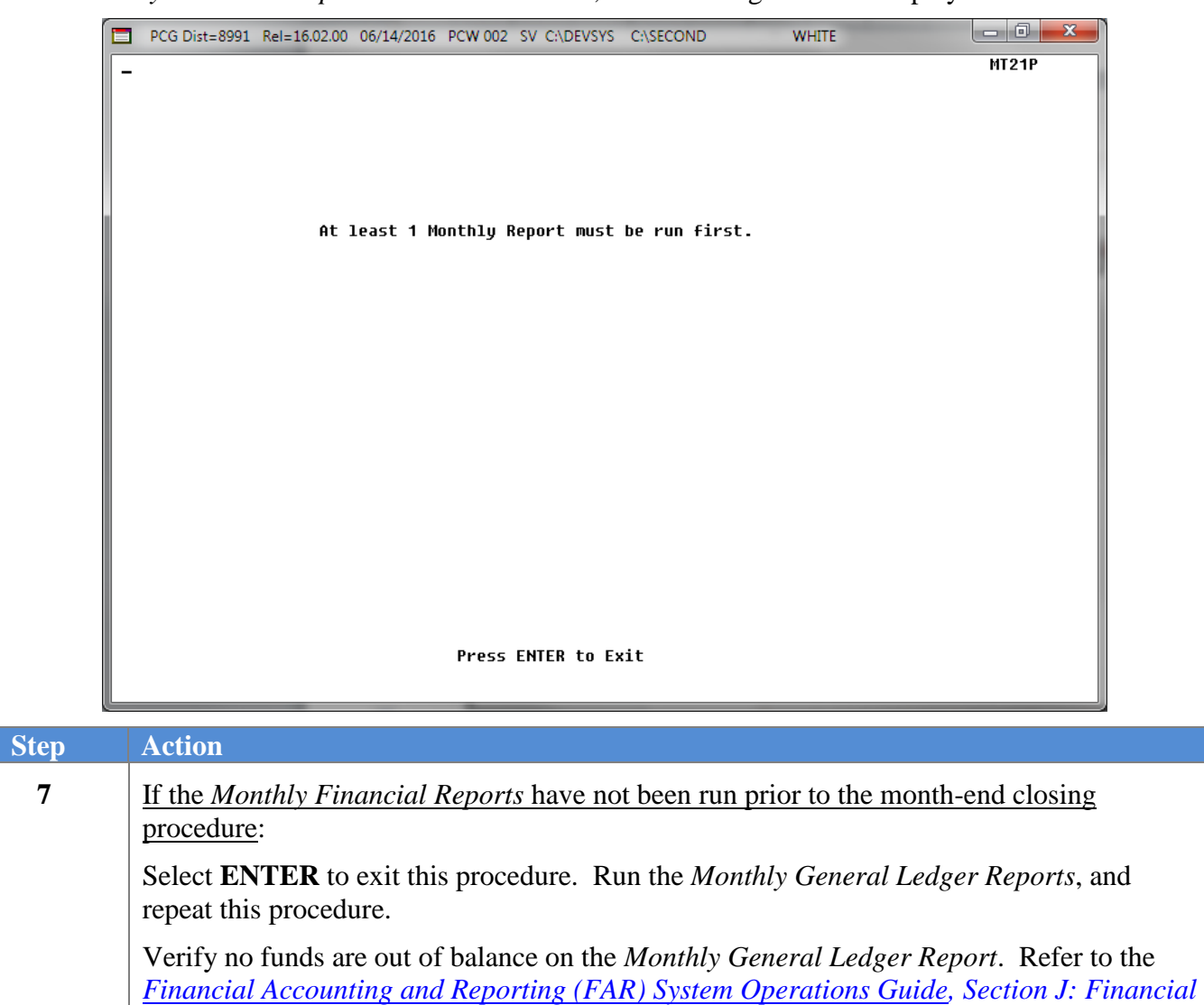

*Reporting and Closing, Topic 1C: Monthly Financial Reports and Special Audit File* 

*Reports, Procedure A: Printing Monthly Financial Reports* for instructions.

If the *Monthly Financial Reports* have not been run, the following screen is displayed:

If there are no errors, the following screen is displayed:

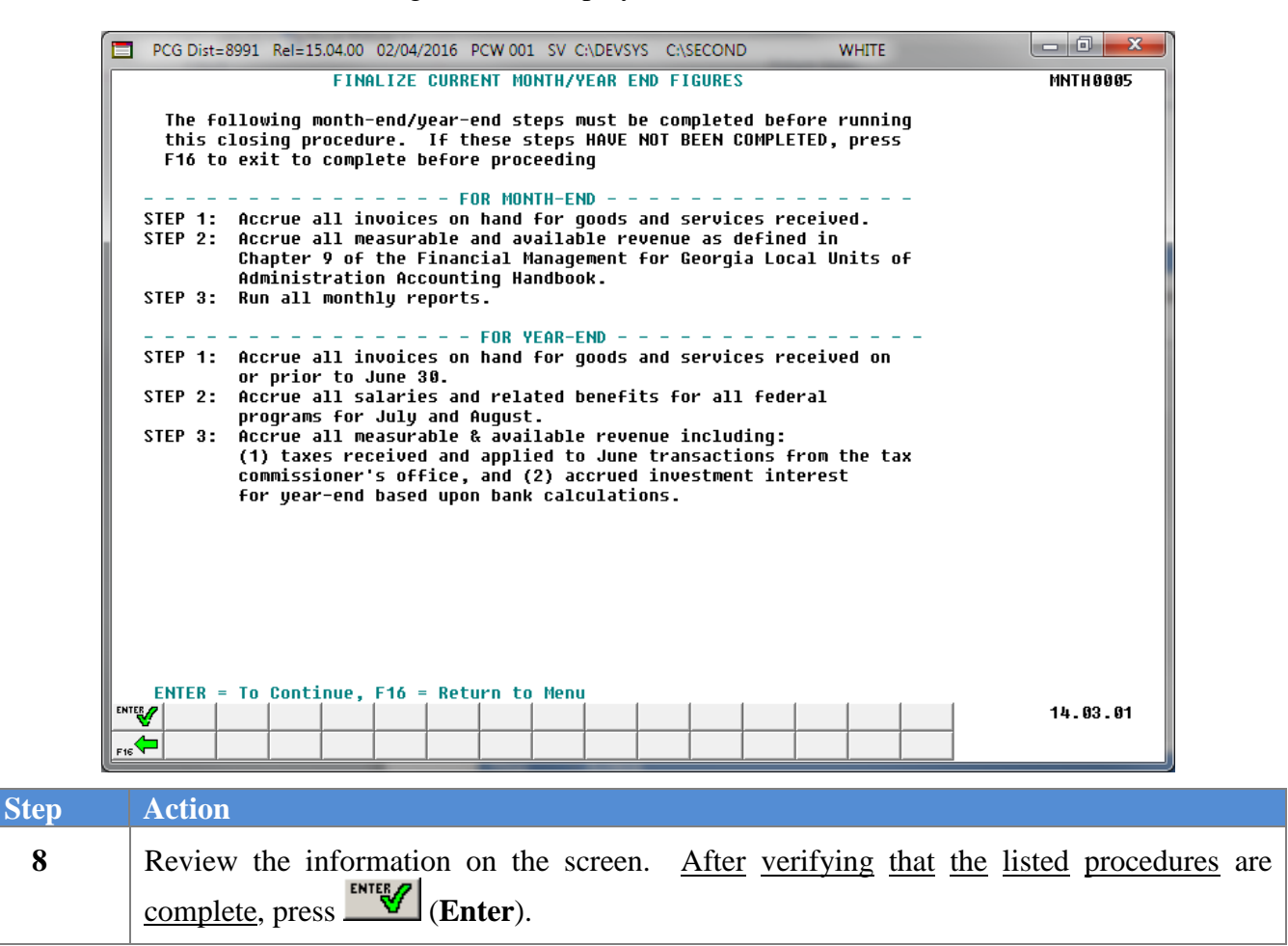

If the *Monthly Financial Reports* have not been run, the following screen is displayed:

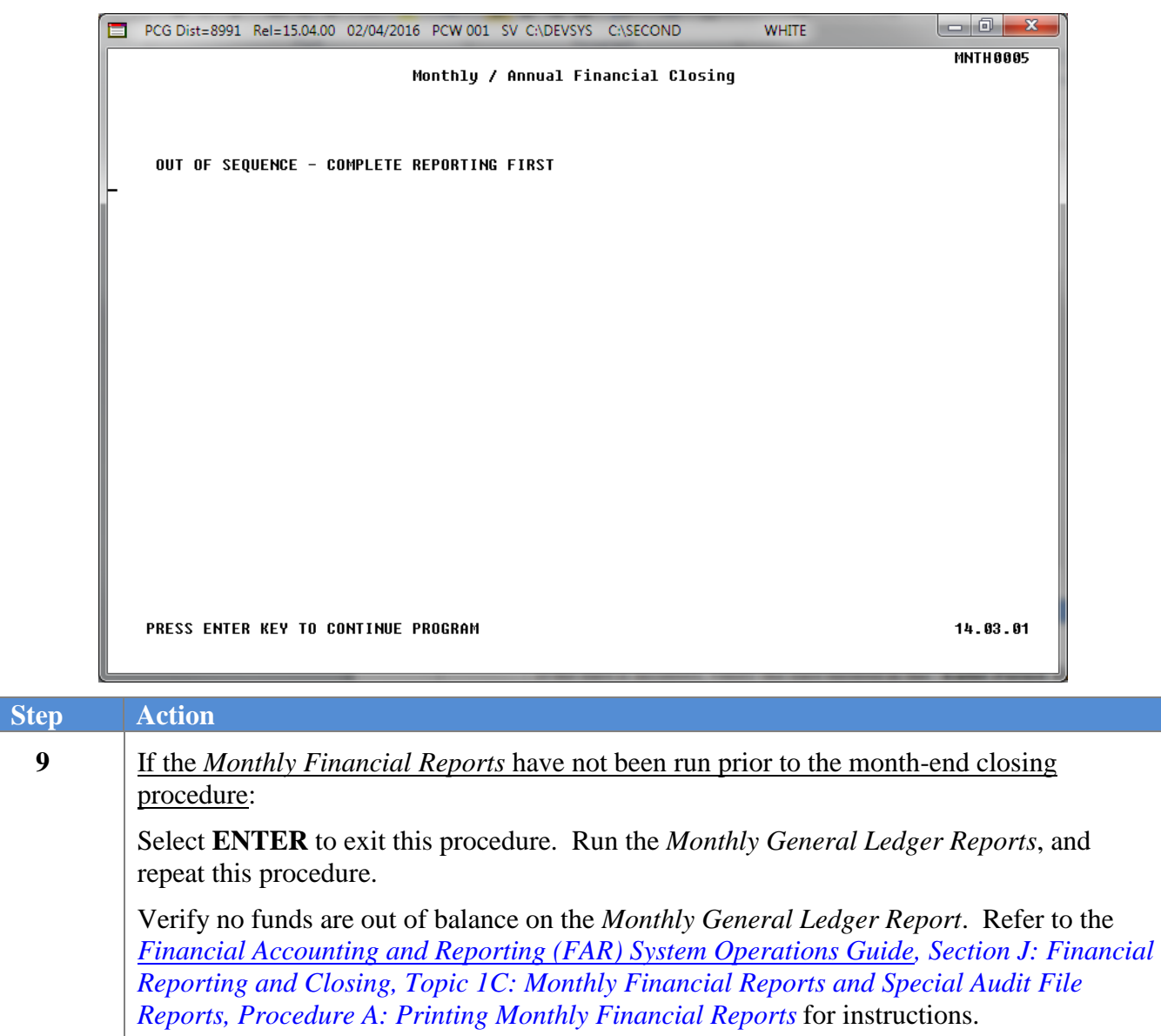

If undeposited receipts exist for the period, the following screen is displayed:

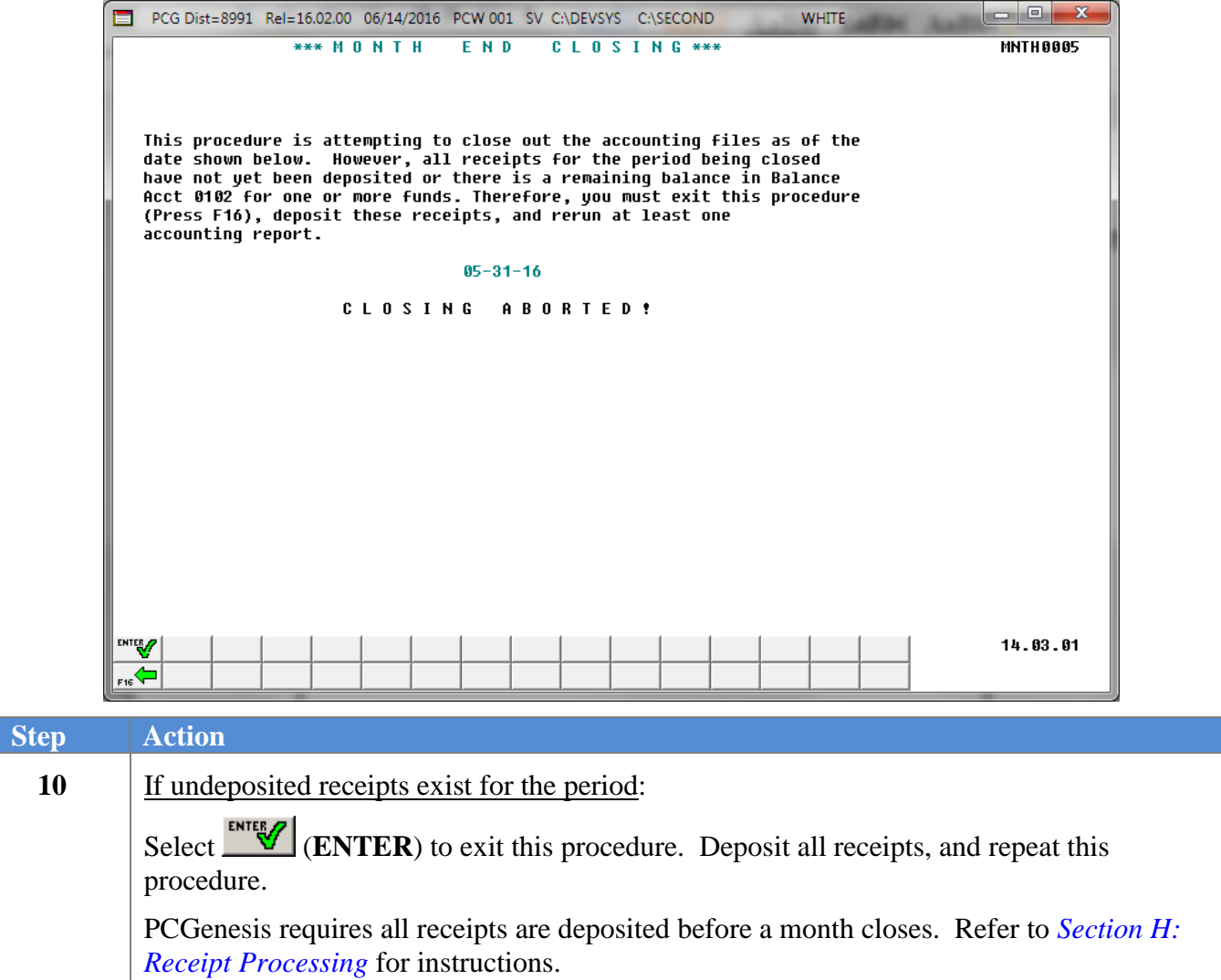

If there are no errors, the following screen is displayed:

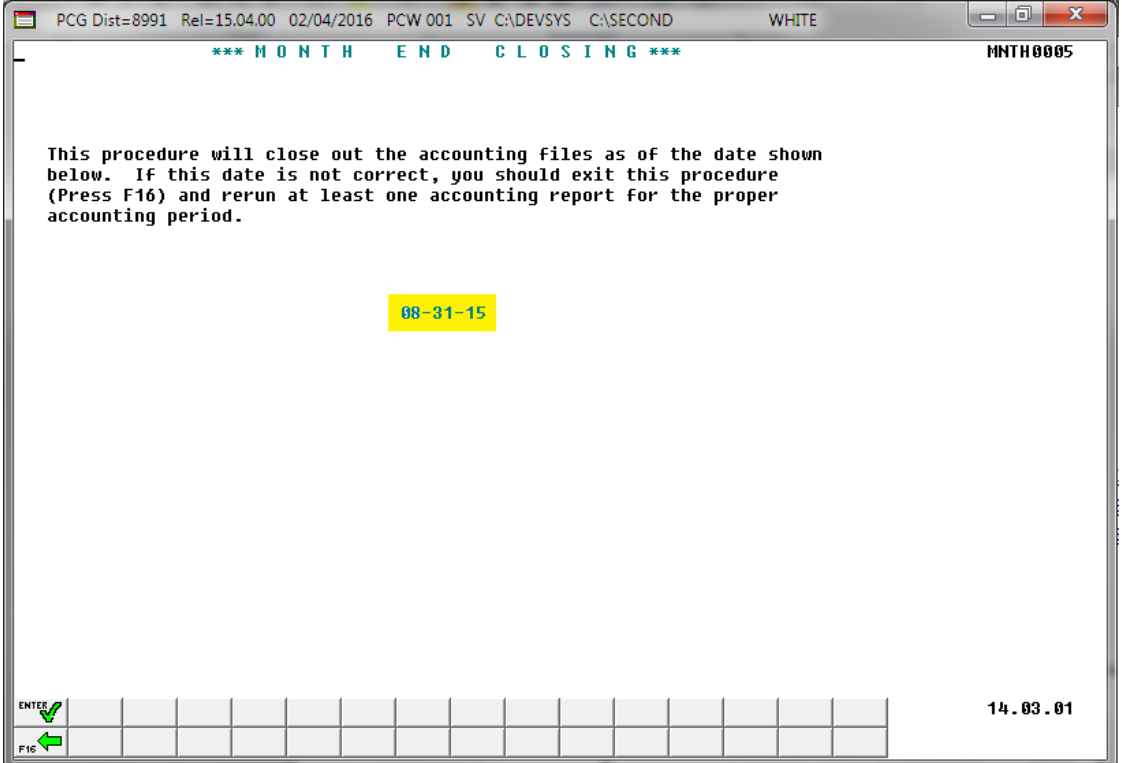

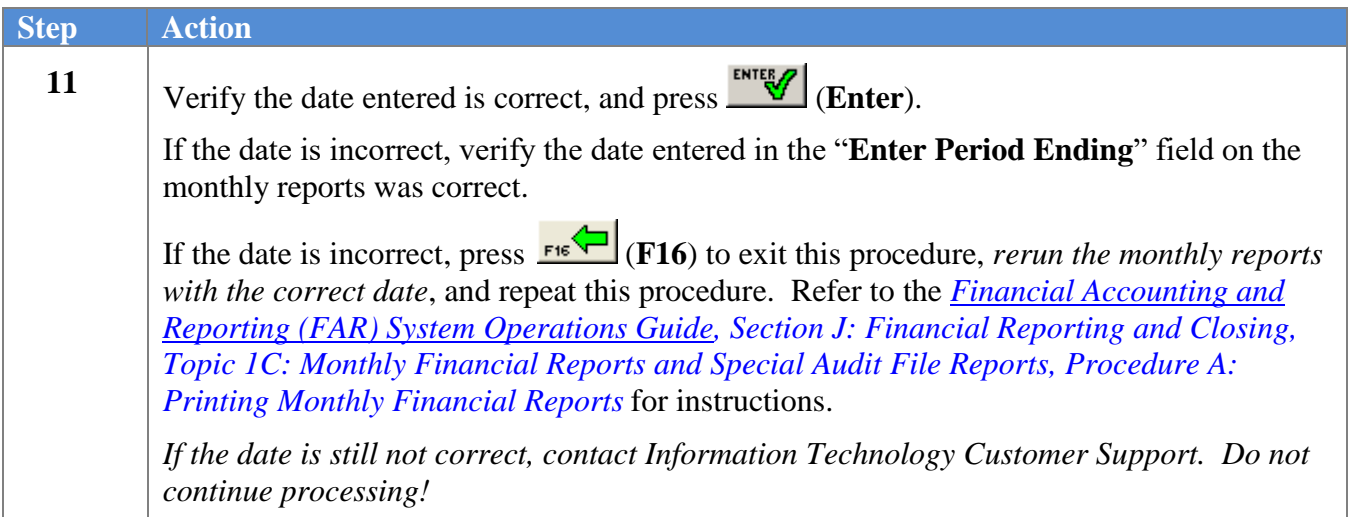

The following warning message will display:

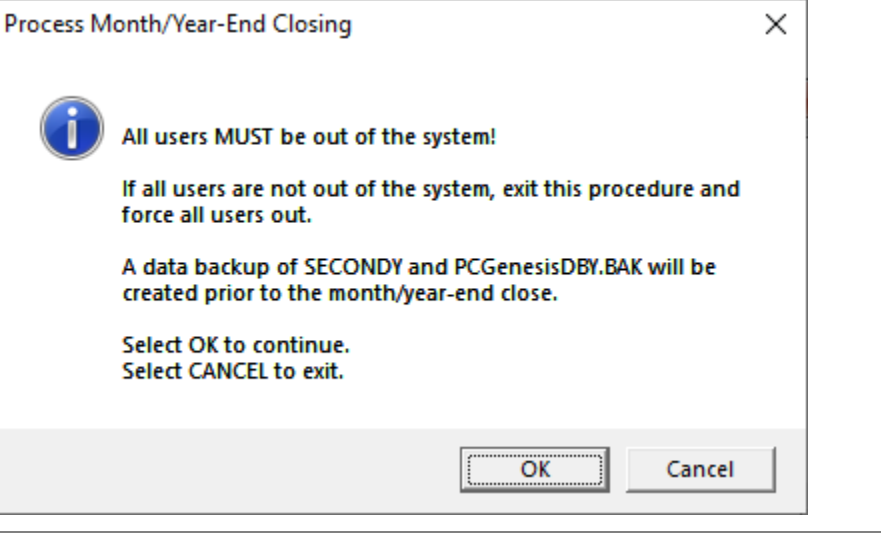

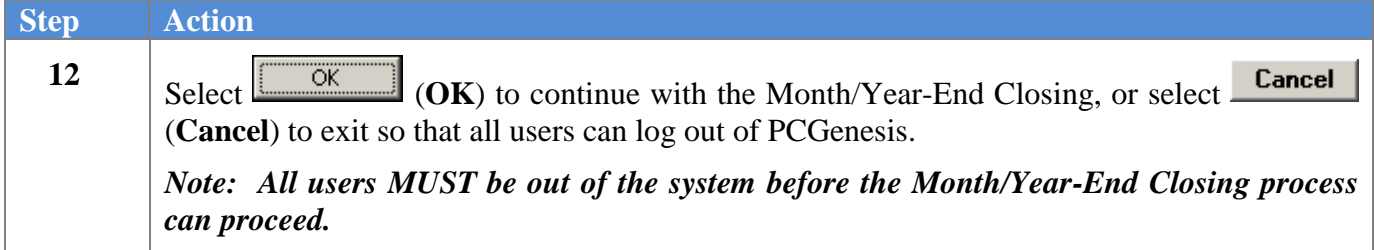

The following screen is displayed briefly:

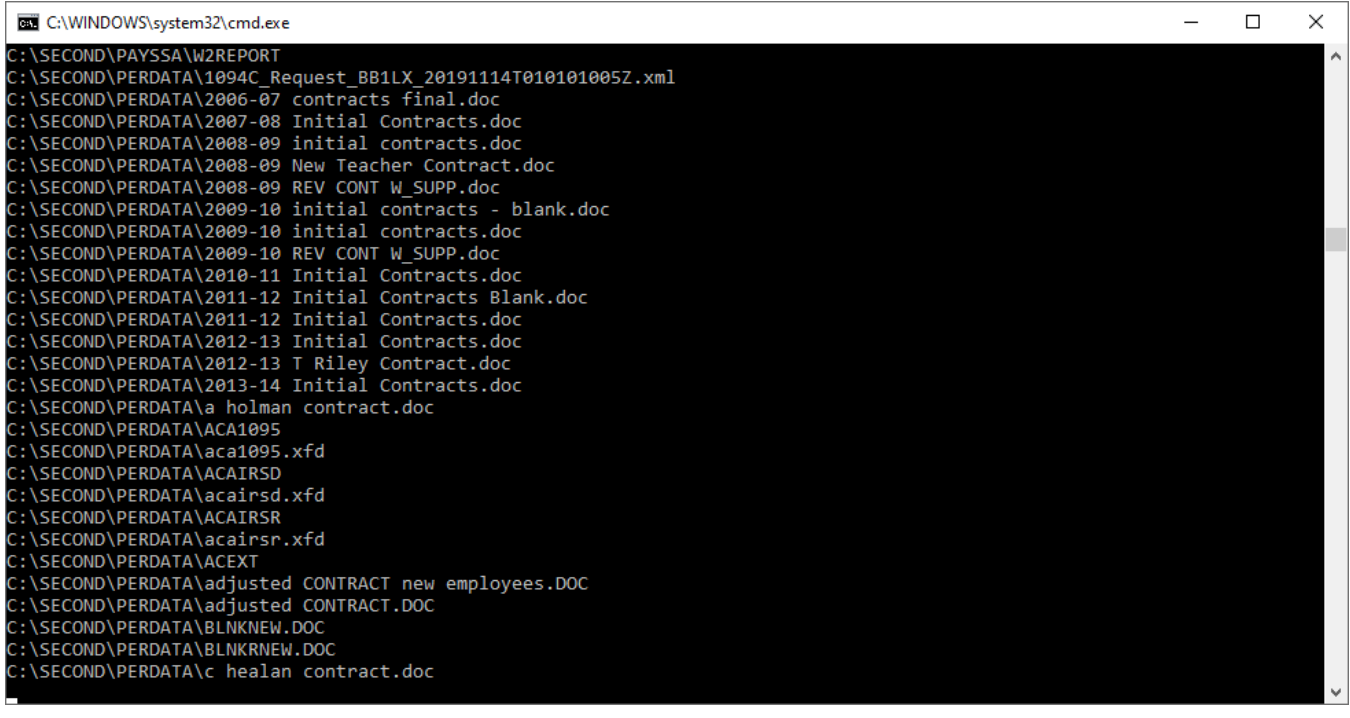

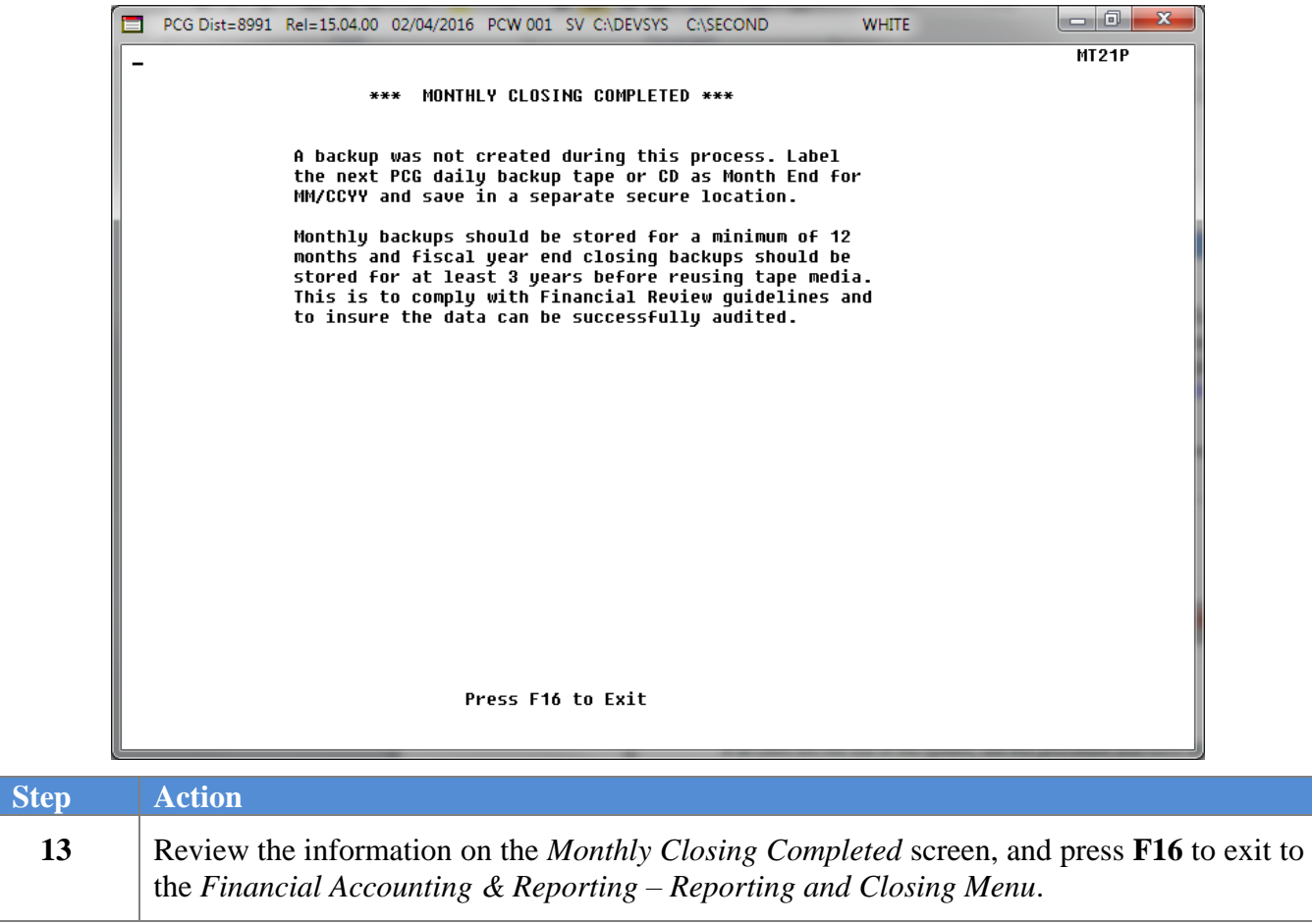

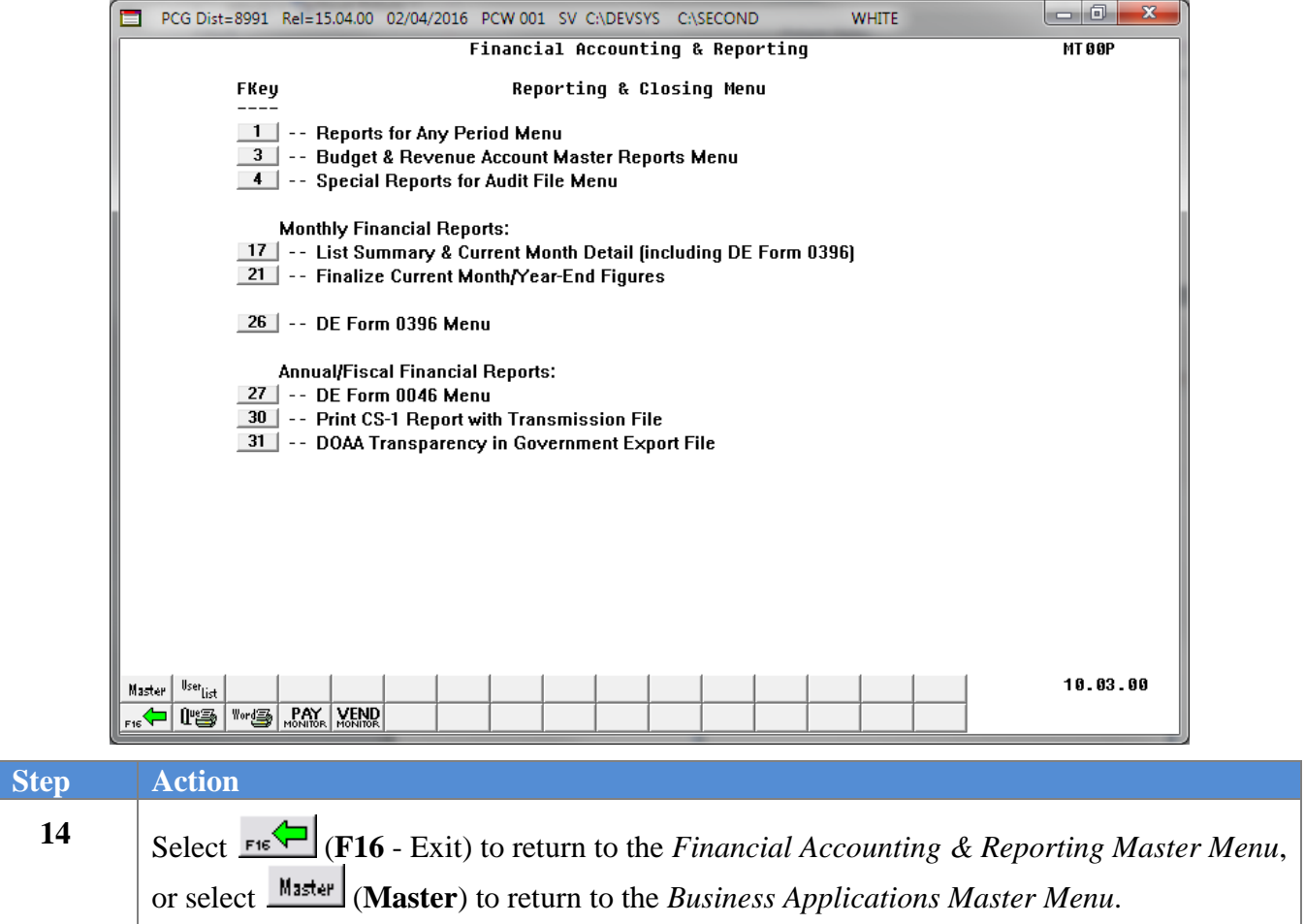